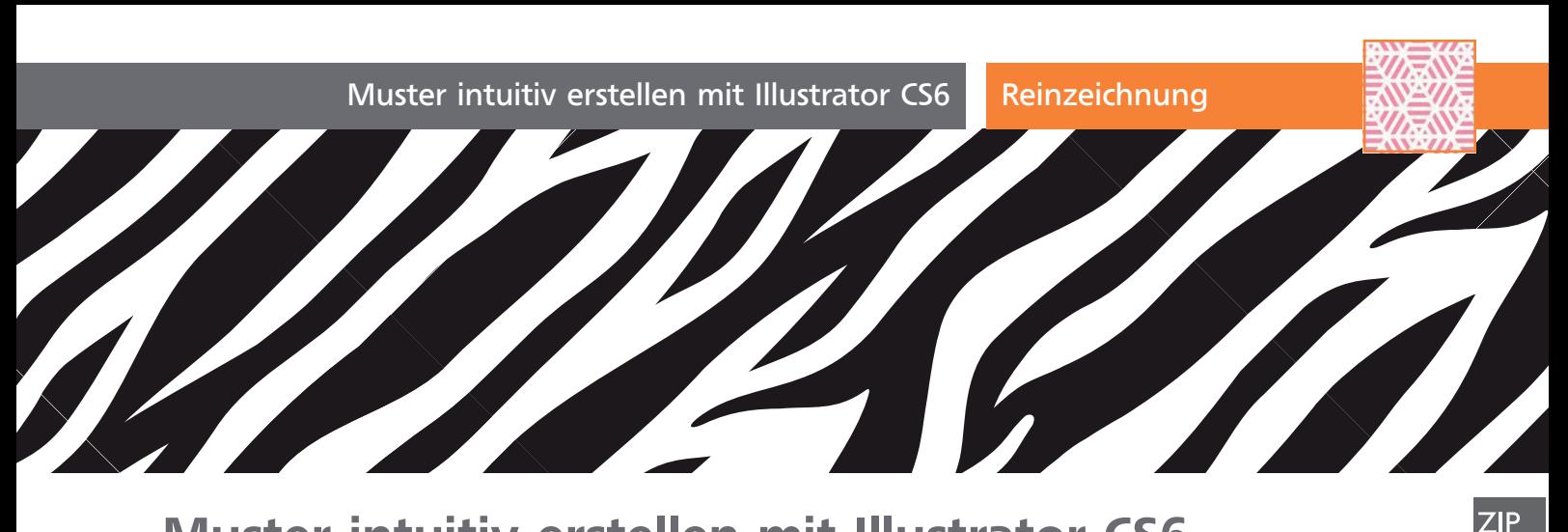

## Muster intuitiv erstellen mit Illustrator CS6

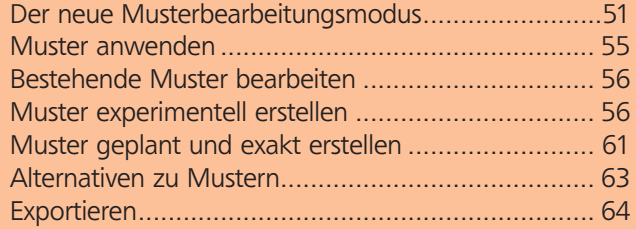

Muster gehören zu den ältesten Features von Illustrator: Eingeführt wurden sie in Illustrator 88 im Jahr 1988. Seitdem wurden Muster nicht verändert und auch der in Version CS6 eingeführte Musterbearbeitungsmodus verändert nicht die eigentliche Funktionsweise der Muster 1 .

Muster sind eines oder eine Gruppe von Objekten, die aneinandergekachelt werden, um ein Objekt oder dessen Kontur zu füllen, ohne z.B. eine Schnittmaske verwenden zu müssen. Ein hinter den eigentlichen Musterobjekten liegendes Rechteck ohne Fläche und Kontur – das Begrenzungsrechteck – bestimmt die Grenzen der Kachel, die Objekte können dieses Rechteck überragen und werden dann automatisch abgeschnitten. Muster werden im Farbfelder-Bedienfeld verwaltet. Eine Einführung zu Mustern finden Sie im »Illustrator Trainer« auf S. 107.

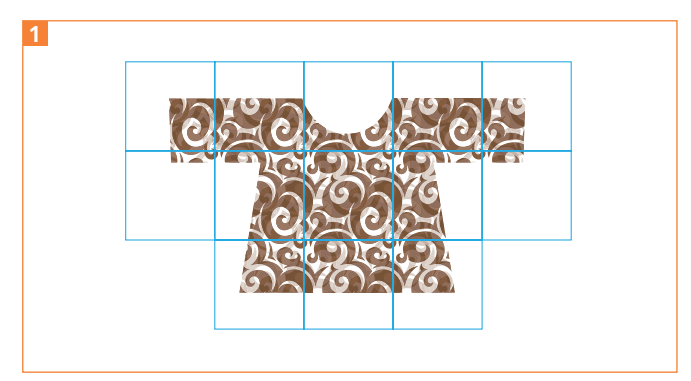

Anwendung eines Musters (aus der Musterbibliothek »Vonster-Muster«) am Objekt. Die Kacheln sind normalerweise nicht sichtbar. Bei Umwandlung des Musters werden sie als Schnittmasken erzeugt.

Wie Muster aufgebaut sind, sehen Sie, wenn Sie aus dem Farbfelder-Bedienfeld ein Muster auf die Zeichenfläche ziehen und es mithilfe des Ebenen-Bedienfelds untersuchen.

Muster sind wichtig für das Zeichnen geologischer oder geografischer Karten und Pläne, in der Modeund Textilindustrie, der Verpackungsindustrie und natürlich im Grafikdesign. In vielen Fällen kann man sich umständliche Schnittmasken ersparen, indem man Muster einsetzt 2 .

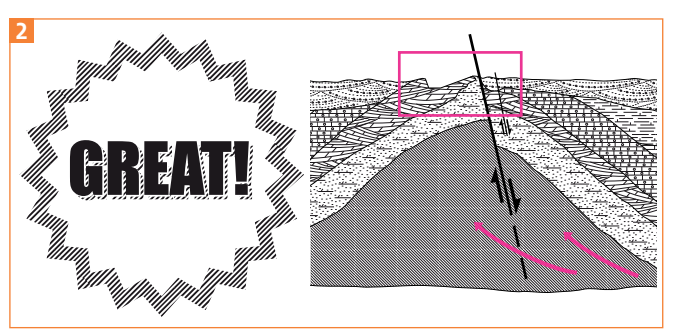

Die gebräuchlichste Anwendung für Muster ist wohl die Schraffur mit Streifen (links); Illustrator enthält schon sehr lange Beispielmuster für geologische Strukturen aus der Bibliothek des USGS – U.S. Geological Survey (rechts).

## Download

Die Musterdateien für diesen Workshop finden Sie im Download unter www. mev.de/pdf/praxisdateien/illustrator/ilaktuell24.zip im Ordner AKTUELL/MUSTER.

## Der neue Musterbearbeitungsmodus

Wenn sich an der Funktionsweise der Muster selbst nichts geändert hat, was ist dann eigentlich so neu am Musterbearbeitungsmodus? Das lässt sich gut an dem japanischen Muster demonstrieren.

## Rapporte finden

Der Rapport dieses Musters – also die kleinste kachelbare Einheit ist der markierte Bereich 1 .